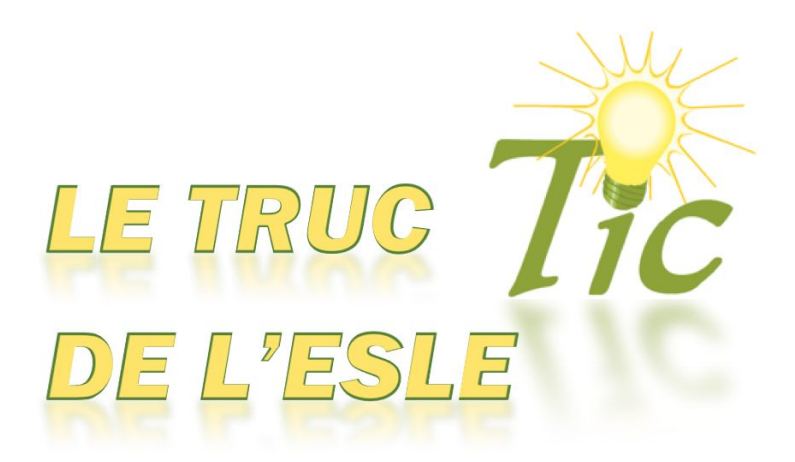

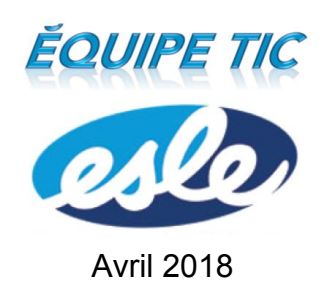

## Effectuer une recherche avancée avec Google

La **recherche avancée Google** permet d'être plus efficace lorsqu'on effectue des recherches sur le web pour s'assurer de trouver notamment de l'information récente sur des sites crédibles.

## **Comment faire une recherche avancée Google ?**

1. Inscrire **Recherche avancée Google** dans la barre d'adresse de votre navigateur web, puis cliquer sur ce lien.

Recherche avancée Google www.hec.unil.ch/hec/search ▼ Trouvez des pages similaires à une URL ou qui comportent un lien vers cette URL · Rechercher des

2. Dans la page de recherche avancée, inscrire des **paramètres de recherches** restrictifs permet d'aller plus rapidement à l'essentiel de l'information lors d'une recherche sur le web.

Cela permet d'avoir notamment une recherche dans laquelle :

tous les mots inscrits apparaissent;

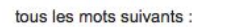

Entrez les mots importants : terrier tricolore

un groupe de mots inscrit apparaît (il faut mettre les mots entre *guillemets*);

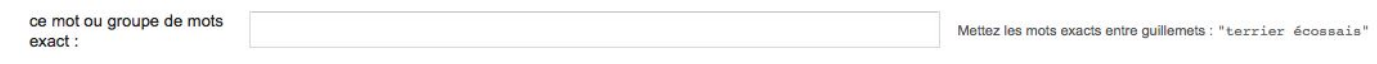

un des mots inscrit apparaît (il faut mettre « **ou** » entre tous les mots de la recherche);

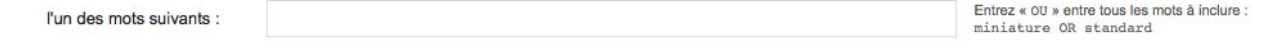

des mots sont exclus (il faut mettre le signe - devant les mots à exclure);

Placez un signe - (moins) devant les mots à exclure :<br>- rongeur, - "Jack Russell" aucun des mots suivants :

des nombres sont compris dans un intervalle.

nombres compris entre :

mesure: 10..35 lb, 300..500 \$, 2010..2011

Placez deux points entre les nombres et ajoutez une unité de

*[http://sympa-tic.qc.ca/prof/ticesle](http://sympa-tic.qc.ca/prof/ticesle/)*

à

3. Restreindre davantage la recherche permet d'obtenir de l'information encore plus précise. Par exemple, si on cherche de l'information sur la Deuxième Guerre mondiale, on peut demander de trouver seulement des articles en français ayant été mis à jour dans la dernière année.

Cela permet d'avoir notamment une recherche dans laquelle apparaissent :

- seulement des articles dans la langue sélectionnée (permet de s'assurer d'avoir seulement des sites en français ou en anglais);
- seulement des articles qui proviennent d'une région en particulier (exemple, le Québec)
- seulement des articles récents en fonction des dernières mises à jour (24h, 7 jours, une semaine, un mois, un an);
- seulement des articles provenant de noms de domaines crédibles (comme .org, .edu., .gouv);
- seulement des termes dans les articles (n'importe où dans la page, dans le titre de la page, dans le texte de la page, dans l'URL de la page, dans les liens vers la page);
- seulement certains types de fichiers (comme .doc, .pdf);
- seulement certains types de droits d'usages (non filtré par une licence, libre de droits d'usage ou de distribution, etc.).

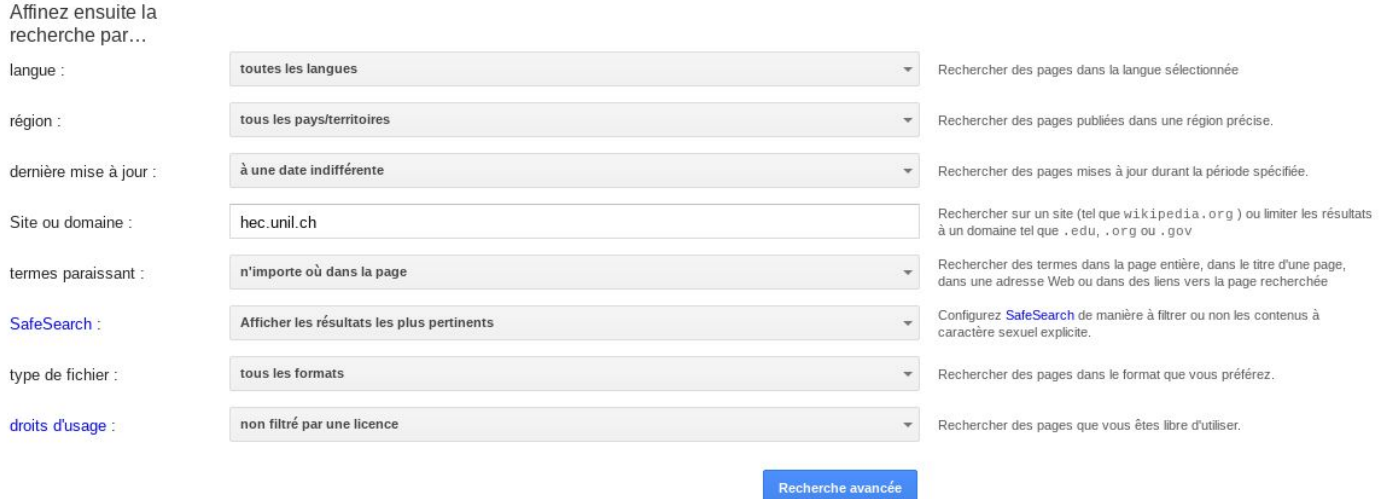

Denis Côté & Julie Hamel

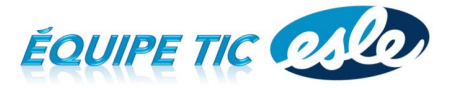

*[http://sympa-tic.qc.ca/prof/ticesle](http://sympa-tic.qc.ca/prof/ticesle/)*